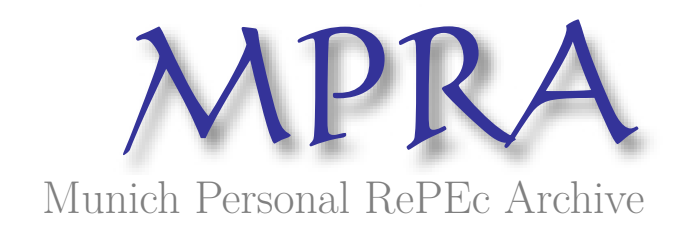

# **Population projections using R, including graphical dynamic presentations**

Flici, Farid

Research Center in Applied Economics for Development (CREAD)

30 April 2020

Online at <https://mpra.ub.uni-muenchen.de/119599/> MPRA Paper No. 119599, posted 06 Jan 2024 20:57 UTC

# Population projections using R - including graphical dynamic

# presentations

Farid FLICI \*

\* Centre for Research in Applied Economics for Development (CREAD).

BP 197, Street Djamel eddine El-Afghani, Rostomia, Bouzareah, 16011, Algiers, Algeria

e-mail: <farid.flici@cread.dz>

webpage: <farid-flici.github.io>

April 30, 2020

## **Contents**

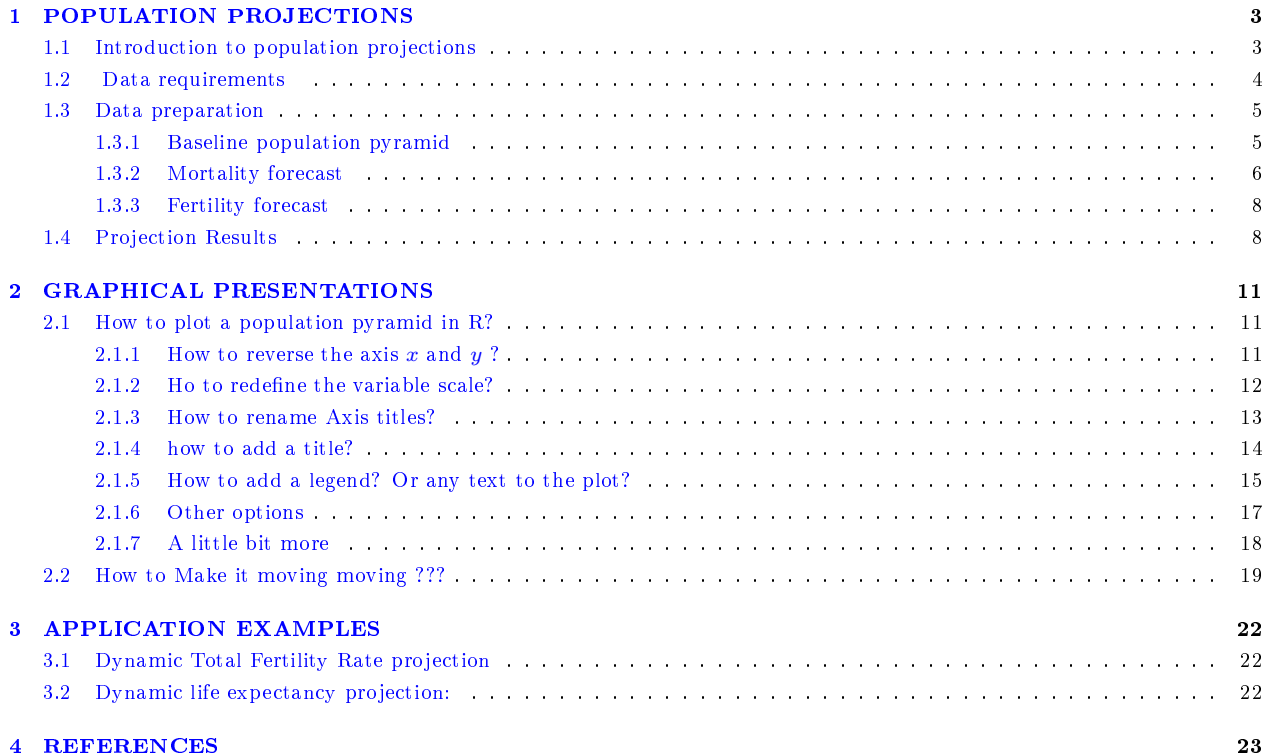

To cite this document:

FLICI, F. (2020). Populations Projections Using R - Including Dynamic graphical Visualisations. A textbook published with Gitbook, Available at: [\[https://farid-flici.gitbook.io/pop-proj-dz/\]](https://farid-flici.gitbook.io/pop-proj-dz/), Version of 2020-04-30.

In this textbook, we are going to illustrate how to perform populations projections using the Cohort-Component Method using simple R functions and without using population projections specific Packages such as popdemo. We use the Algerian population data for our case study. Then, we are going to show how to carry-out practical plots of population pyramid.

### <span id="page-3-0"></span>1 POPULATION PROJECTIONS

### <span id="page-3-1"></span>1.1 Introduction to population projections

The most practical way to make population projections consists of using the Cohort-Compnent Method. This methods consists of treating the baseline population (population at time  $0$ ) to be composed of different cohorts born in different years. So, their actual ages go from age 0 to the maximum surviving age, that we note w. Then, numbers within each cohort are projected using *prospectivelifetables*, and each year, new-borns are added in age . When migration and emigration data are available, population numbers are adjusted accordingly. That's where Component comes from; population dynamics is driven from the expected evolution of three components: Mortality, Fertility and Immigration.

If we set  $P_{x,t}$  to be the population aged x in the begenning of the year t, and  $q_{x,t}$  to be the Age-Specific Mortality Rate (ASMR) corresponding to x and t, the year-to-year evolution of the the population within each cohort can be driven using the equation:

$$
P_{x+1,t+1} = P_{x,t} * (1 - q_{x,t})
$$

The new-borns during the year tare added to the population of the year  $t + 1$  as the population aged 0. To estimate the number of new-borns during the year t, noted  $B_t$ , the mid-year population of females at the procreation ages, i.e., 15 − 49years, needs to be multiplied by the Age-Specific Fertility Rates (ASFRs),  $f_{x,t}$ . The mid-year population can be approximated by the average population between the begenning of the years t and  $t + 1$ . We can write.

$$
B_t = \sum_{x=15}^{49} \frac{P^f x, t + P^f x, t + 1}{2} * f_{x,t}
$$

Then, the number of new-borns are to be split out into boys and girls. If we set " $a$ " to be the number of boys corresponding to *one* girl among new-borns, we can split  $B_t$ into  $B_t^m$ and  $B_t^f$ , with  $m$  designs males and  $f$  females, using the equation:

$$
B_t = B_t^m + B_t^f = \frac{a}{1+a} * B_t + \frac{1}{1+a} * B_t
$$

a can be estimated based on the historical recorded values.

Then,  $B^{m}t$  and  $B^{f}t$  are introduced as populations, of males and females, at age 0 in the begenning of the

year  $t+1$ .

#### <span id="page-4-0"></span>1.2 Data requirements

The implementation of the Cohort-Component Method requires to make available 4 types of data: a Baseline population, projected mortality surfaces (for males and females), a projected fertility surface, and the part of males for 1 female among new-borns.

All datasets need to be extended on the period going from the reference yars, 2015 in our case, to the horizon of the projection, 2070 in our case.

We associated the datasets to this textbook as embded files which can be downloaded from the links provided below.

Baseline population: We use the population of 2015, by detailed ages, as a baseline population.

This population pyramid, for males and females, can also be downloaded fom :[\[http://www.cread.dz](http://www.cread.dz/Actuarial_Demography/Donnees_Site/Detailed_Ages_Proj.xlsx) [/Actuarial\\_Demography/Donnees\\_Site/Detailed\\_Ages\\_Proj.xlsx\]](http://www.cread.dz/Actuarial_Demography/Donnees_Site/Detailed_Ages_Proj.xlsx)

or from:

[https://firebasestorage.googleapis.com/v0/b/gitbook-28427.appspot.com/o/assets%2F-Ma](https://firebasestorage.googleapis.com/v0/b/gitbook-28427.appspot.com/o/assets%2F-MaJSerM8252L8AuDszJ%2F-MaK5hBKFwim5OVnotp3%2F-MaK5snkO2Tr5mJbfbfS%2Fbaseline_pop_dz_2015.txt?alt=media&token=0e1f2739-95ab-41fb-b30e-b4ee20031567) [JSerM8252L8AuDszJ%2F-MaK5hBKFwim5OVnotp3%2F-MaK5snkO2Tr5mJbfbfS%2Fbaseline\\_pop\\_dz\\_2](https://firebasestorage.googleapis.com/v0/b/gitbook-28427.appspot.com/o/assets%2F-MaJSerM8252L8AuDszJ%2F-MaK5hBKFwim5OVnotp3%2F-MaK5snkO2Tr5mJbfbfS%2Fbaseline_pop_dz_2015.txt?alt=media&token=0e1f2739-95ab-41fb-b30e-b4ee20031567) [015.txt?alt=media&token=0e1f2739-95ab-41fb-b30e-b4ee20031567](https://firebasestorage.googleapis.com/v0/b/gitbook-28427.appspot.com/o/assets%2F-MaJSerM8252L8AuDszJ%2F-MaK5hBKFwim5OVnotp3%2F-MaK5snkO2Tr5mJbfbfS%2Fbaseline_pop_dz_2015.txt?alt=media&token=0e1f2739-95ab-41fb-b30e-b4ee20031567)

• The projected Age-Specific mortality Rates (ASMRs) from 0 to 120 years for the period from 2015 to 2017 were driven from the coherent mortality foracst of Flici (2016a) following the methodology of Hyndman et al. (2013).

These rates can be downloaded from the following links for males

[https://firebasestorage.googleapis.com/v0/b/gitbook-28427.appspot.com/o/assets%2F-Ma](https://firebasestorage.googleapis.com/v0/b/gitbook-28427.appspot.com/o/assets%2F-MaJSerM8252L8AuDszJ%2F-MaK5hBKFwim5OVnotp3%2F-MaK74BV_QlAkymXDuA-%2Fmort_forecast_males.txt?alt=media&token=9db67f96-2956-46f4-bad5-5a64b22c1888) [JSerM8252L8AuDszJ%2F-MaK5hBKFwim5OVnotp3%2F-MaK74BV\\_QlAkymXDuA-%2Fmort\\_forecast\\_mal](https://firebasestorage.googleapis.com/v0/b/gitbook-28427.appspot.com/o/assets%2F-MaJSerM8252L8AuDszJ%2F-MaK5hBKFwim5OVnotp3%2F-MaK74BV_QlAkymXDuA-%2Fmort_forecast_males.txt?alt=media&token=9db67f96-2956-46f4-bad5-5a64b22c1888) [es.txt?alt=media&token=9db67f96-2956-46f4-bad5-5a64b22c1888](https://firebasestorage.googleapis.com/v0/b/gitbook-28427.appspot.com/o/assets%2F-MaJSerM8252L8AuDszJ%2F-MaK5hBKFwim5OVnotp3%2F-MaK74BV_QlAkymXDuA-%2Fmort_forecast_males.txt?alt=media&token=9db67f96-2956-46f4-bad5-5a64b22c1888)

and for females

[https://firebasestorage.googleapis.com/v0/b/gitbook-28427.appspot.com/o/assets%2F-Ma](https://firebasestorage.googleapis.com/v0/b/gitbook-28427.appspot.com/o/assets%2F-MaJSerM8252L8AuDszJ%2F-MaK5hBKFwim5OVnotp3%2F-MaK7KqDqOpbqN73xc4l%2Fmort_forecast_females.txt?alt=media&token=878ff681-d3a0-42f1-b54a-639853703dff) [JSerM8252L8AuDszJ%2F-MaK5hBKFwim5OVnotp3%2F-MaK7KqDqOpbqN73xc4l%2Fmort\\_forecast\\_fem](https://firebasestorage.googleapis.com/v0/b/gitbook-28427.appspot.com/o/assets%2F-MaJSerM8252L8AuDszJ%2F-MaK5hBKFwim5OVnotp3%2F-MaK7KqDqOpbqN73xc4l%2Fmort_forecast_females.txt?alt=media&token=878ff681-d3a0-42f1-b54a-639853703dff) [ales.txt?alt=media&token=878ff681-d3a0-42f1-b54a-639853703dff](https://firebasestorage.googleapis.com/v0/b/gitbook-28427.appspot.com/o/assets%2F-MaJSerM8252L8AuDszJ%2F-MaK5hBKFwim5OVnotp3%2F-MaK7KqDqOpbqN73xc4l%2Fmort_forecast_females.txt?alt=media&token=878ff681-d3a0-42f1-b54a-639853703dff)

The dataset of ASMRs of males and females can also be downloaded in Excel format from [ [http:](http://www.cread.dz/Actuarial_Demography/Donnees_Site/Projected_ASMRs.xlsx) [//www.cread.dz/Actuarial\\_Demography/Donnees\\_Site/Projected\\_ASMRs.xlsx\]](http://www.cread.dz/Actuarial_Demography/Donnees_Site/Projected_ASMRs.xlsx).

• The projected Age-Specific Fertility Rates (ASFRs) for females ages 15-49 years along the period from 2015-2070 are estimated by Flici (2016b) following the methodology of Lee (1993), and can be

downloaded in Excel format from: [\[http://www.cread.dz/Actuarial\\_Demography/Donnees\\_Site/](http://www.cread.dz/Actuarial_Demography/Donnees_Site/Projected_ASFRs.xlsx) [Projected\\_ASFRs.xlsx\]](http://www.cread.dz/Actuarial_Demography/Donnees_Site/Projected_ASFRs.xlsx).

It can also be dowloaded as a .txt file from the link:  $h$ ttps://firebasestorage.googleapis.com/v [0/b/gitbook-28427.appspot.com/o/assets%2F-MaJSerM8252L8AuDszJ%2F-MaK5hBKFwim5OVnotp3](https://firebasestorage.googleapis.com/v0/b/gitbook-28427.appspot.com/o/assets%2F-MaJSerM8252L8AuDszJ%2F-MaK5hBKFwim5OVnotp3%2F-MaK7u8vEPZFeCdrX_XO%2Ffert_forecast.txt?alt=media&token=8bd4f9eb-da0d-4e48-8d71-9c4cdd91b4e6) [%2F-MaK7u8vEPZFeCdrX\\_XO%2Ffert\\_forecast.txt?alt=media&token=8bd4f9eb-da0d-4e48-8d71](https://firebasestorage.googleapis.com/v0/b/gitbook-28427.appspot.com/o/assets%2F-MaJSerM8252L8AuDszJ%2F-MaK5hBKFwim5OVnotp3%2F-MaK7u8vEPZFeCdrX_XO%2Ffert_forecast.txt?alt=media&token=8bd4f9eb-da0d-4e48-8d71-9c4cdd91b4e6) [-9c4cdd91b4e6](https://firebasestorage.googleapis.com/v0/b/gitbook-28427.appspot.com/o/assets%2F-MaJSerM8252L8AuDszJ%2F-MaK5hBKFwim5OVnotp3%2F-MaK7u8vEPZFeCdrX_XO%2Ffert_forecast.txt?alt=media&token=8bd4f9eb-da0d-4e48-8d71-9c4cdd91b4e6)

- The international migration balance is supposed to be null.
- The number of males corresponding to 1 female among newborns is equal to 1.045 according to historical data.

### <span id="page-5-0"></span>1.3 Data preparation

#### <span id="page-5-1"></span>1.3.1 Baseline population pyramid

For the needs of this work, we use the population pyramid of Algeria in the begening of 2015 for males and females for the ages 0-99 years old.

| $\boldsymbol{A}$ | A                       | B      | C       |  |  |
|------------------|-------------------------|--------|---------|--|--|
| $\mathbf{1}$     | 2015                    | males  | females |  |  |
| $\overline{2}$   | o                       | 525931 | 495945  |  |  |
| 3                | 1                       | 505803 | 474973  |  |  |
| $\overline{a}$   | $\overline{2}$          | 494789 | 460463  |  |  |
| 5                | 3                       | 479622 | 437178  |  |  |
| 6                | 4                       | 455602 | 422942  |  |  |
| 7                | 5                       | 440379 | 400370  |  |  |
| 8                | 6                       | 409459 | 388023  |  |  |
| $\overline{9}$   | $\overline{\mathbf{z}}$ | 375371 | 376249  |  |  |
|                  |                         |        |         |  |  |
| 96               | 94                      | 4042   | 4325    |  |  |
| 97               | 95                      | 3328   | 3572    |  |  |
| 98               | 96                      | 2688   | 2895    |  |  |
| 99               | 97                      | 2123   | 2295    |  |  |
| 100              | 98                      | 1636   | 1774    |  |  |
| 101              | 99                      | 1223   | 1332    |  |  |

Figure 1: Baseline population dataset on excel

We upload the datafile :

Baseline\_pop\_dz\_2015 <- read.table(["https://firebasestorage.googleapis.com/v0/b/gitboo](https://firebasestorage.googleapis.com/v0/b/gitbook-28427.appspot.com/o/assets%2F-M69GC8Q928dOzF6PVLf%2F-M69J6T3gp8XoKgj42Q6%2F-M69JWbNPOq-h1hHgkYv%2Fbaseline_pop_dz_2015.txt?alt=media&token=7735f959-b6c4-43c1-a5c5-294e4825a144) [k-28427.appspot.com/o/assets%2F-M69GC8Q928dOzF6PVLf%2F-M69J6T3gp8XoKgj42Q6%2F-M69JWbNPOq](https://firebasestorage.googleapis.com/v0/b/gitbook-28427.appspot.com/o/assets%2F-M69GC8Q928dOzF6PVLf%2F-M69J6T3gp8XoKgj42Q6%2F-M69JWbNPOq-h1hHgkYv%2Fbaseline_pop_dz_2015.txt?alt=media&token=7735f959-b6c4-43c1-a5c5-294e4825a144) [-h1hHgkYv%2Fbaseline\\_pop\\_dz\\_2015.txt?alt=media&token=7735f959-b6c4-43c1-a5c5-294e4825a14](https://firebasestorage.googleapis.com/v0/b/gitbook-28427.appspot.com/o/assets%2F-M69GC8Q928dOzF6PVLf%2F-M69J6T3gp8XoKgj42Q6%2F-M69JWbNPOq-h1hHgkYv%2Fbaseline_pop_dz_2015.txt?alt=media&token=7735f959-b6c4-43c1-a5c5-294e4825a144) [4"](https://firebasestorage.googleapis.com/v0/b/gitbook-28427.appspot.com/o/assets%2F-M69GC8Q928dOzF6PVLf%2F-M69J6T3gp8XoKgj42Q6%2F-M69JWbNPOq-h1hHgkYv%2Fbaseline_pop_dz_2015.txt?alt=media&token=7735f959-b6c4-43c1-a5c5-294e4825a144), header=T)

We separate males and females into different datasheets while changing filenames into "PM15" and "PF15" as accronyms of "Population of males 2015" and "Population of females 2015".

```
PM15<-as.matrix(Baseline_pop_dz_2015$males[1:100])
rownames(PM15)<-c(0:99)
PF15<-as.matrix(Baseline_pop_dz_2015$females[1:100])
rownames(PF15)<-c(0:99)
```
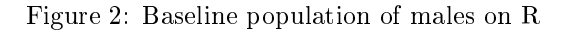

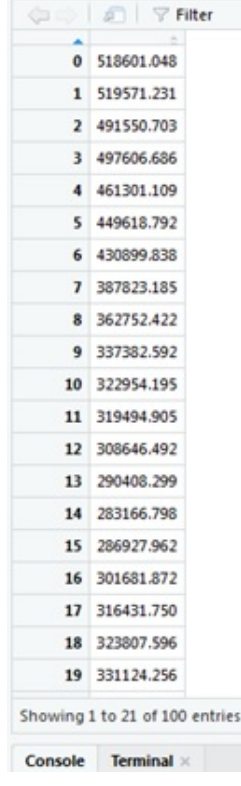

### <span id="page-6-0"></span>1.3.2 Mortality forecast

We need to upload the mortality surface for males and females.

Figure 3: Mortality data matrix in Excel

|     | А       | B           |          | D                              |                                                  |          | GE RIDGERT PYT CAMAAAAAAAAAAAAAA | AZ       | <b>BA</b>                                             | BB                | <b>BC</b> | BD                         | <b>BE</b> |
|-----|---------|-------------|----------|--------------------------------|--------------------------------------------------|----------|----------------------------------|----------|-------------------------------------------------------|-------------------|-----------|----------------------------|-----------|
|     | qxm     | 2015        | 2016     | 2017                           | 2018                                             | 2019     |                                  | 2065     | 2066                                                  | 2067              | 2068      | 2069                       | 2070      |
| 2   |         | 0.023252    | 0.02257  | 0.021925                       | 0,021313 0,020732                                |          |                                  | 0,00948  | 0,009389                                              | 0,009302 0,009217 |           | 0,009135                   | 0.009056  |
| 3   |         | 0,001128    | 0.001095 |                                | 0,001064 0,001035 0,001007                       |          |                                  | 0.000466 | 0,000462                                              | 0,000457          | 0,000453  | 0,000449                   | 0.000446  |
| A   |         | 0.00096     |          |                                | 0,000933 0,000907 0,000882 0,000859              |          |                                  |          | 0,000402 0,000398 0,000395 0,000391 0,000388          |                   |           |                            | 0.000385  |
| 5   |         | 3 0.000813  |          |                                | 0.00079 0.000768 0.000748 0.000728               |          |                                  |          | 0,000345 0,000342 0,000339 0,000336 0,000333          |                   |           |                            | 0.00033   |
| 6   |         | 0.000687    | 0.000668 | 0.00065                        | 0,000633 0,000617                                |          |                                  |          | 0,000296 0,000293                                     | 0,00029           |           | 0,000288 0,000286 0,000283 |           |
| 118 |         | 116 0.79005 |          | 0,788674 0,787939 0,78701      |                                                  | 0.786069 |                                  |          | 0,763555 0,763555 0,763555 0,763555 0,763555 0,763555 |                   |           |                            |           |
| 119 |         |             |          |                                | 117 0,838963 0,837855 0,837269 0,836524 0,835769 |          |                                  | 0,81761  | 0,81761                                               | 0,81761           | 0,81761   | 0,81761                    | 0.81761   |
| 120 |         |             |          | 118 0,890218 0,889426 0,889011 | 0,88848                                          | 0.887942 |                                  |          | 0,874933 0,874933 0,874933 0,874933 0,874933 0,874933 |                   |           |                            |           |
|     |         |             |          |                                |                                                  |          |                                  |          |                                                       |                   |           |                            |           |
| 121 |         |             |          |                                | 119 0.943877 0.943452 0.943232 0.942949 0.942662 |          |                                  |          | 0,935677 0,935677 0,935677 0,935677 0,935677 0,935677 |                   |           |                            |           |
|     | 122 120 |             |          |                                |                                                  |          |                                  |          |                                                       |                   |           |                            |           |

### Male mortality

MM<- read.table(["https://firebasestorage.googleapis.com/v0/b/gitbook-28427.appspot.com/o/](https://firebasestorage.googleapis.com/v0/b/gitbook-28427.appspot.com/o/assets%2F-M69GC8Q928dOzF6PVLf%2F-M69J6T3gp8XoKgj42Q6%2F-M69J_65GSqJfyB1hQZ4%2FMort_forecast_males.txt?alt=media&token=ce303331-93ca-40ce-b2a3-fb50dfcc0bea) [assets%2F-M69GC8Q928dOzF6PVLf%2F-M69J6T3gp8XoKgj42Q6%2F-M69J\\_65GSqJfyB1hQZ4%2FMort\\_forec](https://firebasestorage.googleapis.com/v0/b/gitbook-28427.appspot.com/o/assets%2F-M69GC8Q928dOzF6PVLf%2F-M69J6T3gp8XoKgj42Q6%2F-M69J_65GSqJfyB1hQZ4%2FMort_forecast_males.txt?alt=media&token=ce303331-93ca-40ce-b2a3-fb50dfcc0bea) [ast\\_males.txt?alt=media&token=ce303331-93ca-40ce-b2a3-fb50dfcc0bea"](https://firebasestorage.googleapis.com/v0/b/gitbook-28427.appspot.com/o/assets%2F-M69GC8Q928dOzF6PVLf%2F-M69J6T3gp8XoKgj42Q6%2F-M69J_65GSqJfyB1hQZ4%2FMort_forecast_males.txt?alt=media&token=ce303331-93ca-40ce-b2a3-fb50dfcc0bea), header=T)

MM<-as.matrix(MM[1:121,2:57])

rownames( $MM$ ) < - c(0:120)

colnames(MM)<-c(2015:2070)

Figure 4: Mortality datamatrix being uploaded to R

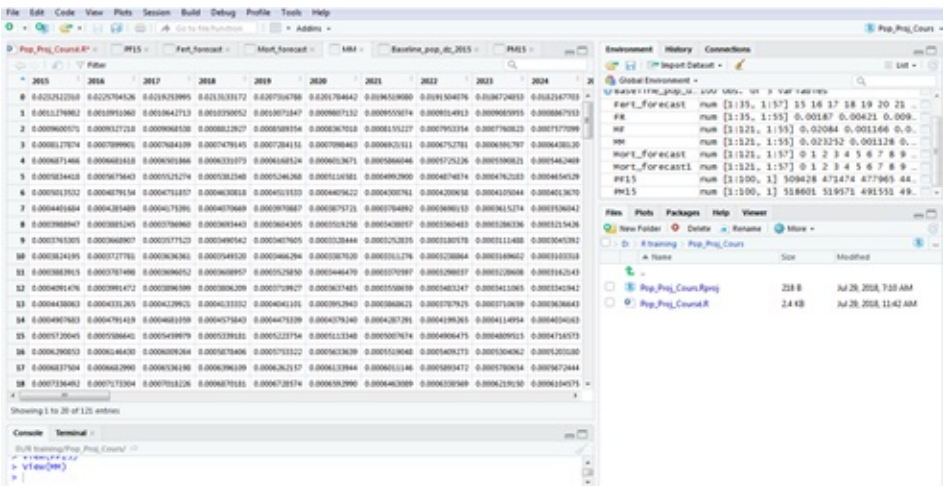

### Female Mortality

MF<- read.table(["https://firebasestorage.googleapis.com/v0/b/gitbook-28427.appspot.com/](https://firebasestorage.googleapis.com/v0/b/gitbook-28427.appspot.com/o/assets%2F-M69GC8Q928dOzF6PVLf%2F-M69J6T3gp8XoKgj42Q6%2F-M69JamiW2fVfbZC0gia%2FMort_forecast_females.txt?alt=media&token=8454d5f6-3270-45a0-826c-09de6bfe750d) [o/assets%2F-M69GC8Q928dOzF6PVLf%2F-M69J6T3gp8XoKgj42Q6%2F-M69JamiW2fVfbZC0gia%2FMort\\_for](https://firebasestorage.googleapis.com/v0/b/gitbook-28427.appspot.com/o/assets%2F-M69GC8Q928dOzF6PVLf%2F-M69J6T3gp8XoKgj42Q6%2F-M69JamiW2fVfbZC0gia%2FMort_forecast_females.txt?alt=media&token=8454d5f6-3270-45a0-826c-09de6bfe750d) [ecast\\_females.txt?alt=media&token=8454d5f6-3270-45a0-826c-09de6bfe750d"](https://firebasestorage.googleapis.com/v0/b/gitbook-28427.appspot.com/o/assets%2F-M69GC8Q928dOzF6PVLf%2F-M69J6T3gp8XoKgj42Q6%2F-M69JamiW2fVfbZC0gia%2FMort_forecast_females.txt?alt=media&token=8454d5f6-3270-45a0-826c-09de6bfe750d), header=T)

MF<- as.matrix(MF[1:121,2:57])

```
rownames(MF) < - c(0:120)
```
colnames(MF)<-c(2015:2070)

### <span id="page-8-0"></span>1.3.3 Fertility forecast

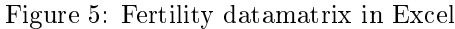

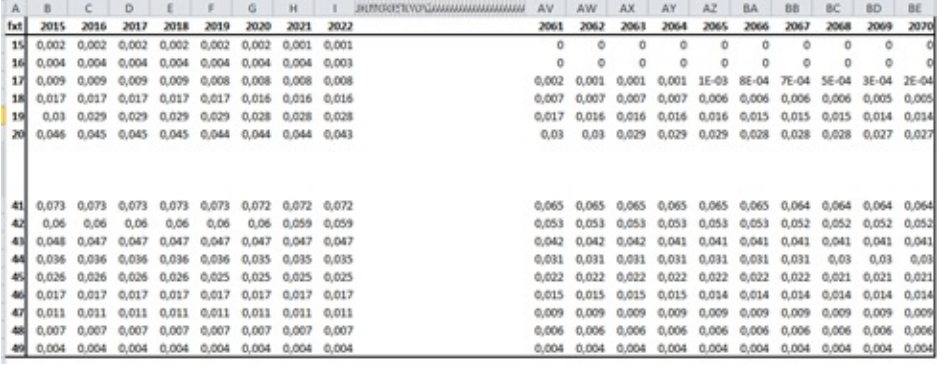

Upload the data file, and we name it as (FR) as "Fertility".

FR<-read.table(["https://firebasestorage.googleapis.com/v0/b/gitbook-28427.appspot.co](https://firebasestorage.googleapis.com/v0/b/gitbook-28427.appspot.com/o/assets%2F-M69GC8Q928dOzF6PVLf%2F-M69J6T3gp8XoKgj42Q6%2F-M69JcVOtWsH-GQUmIiu%2FFert_forecast.txt?alt=media&token=cc90ae5b-dcae-49d9-86e6-b9244fd4549d) [m/o/assets%2F-M69GC8Q928dOzF6PVLf%2F-M69J6T3gp8XoKgj42Q6%2F-M69JcVOtWsH-GQUmIiu%2FFert\\_f](https://firebasestorage.googleapis.com/v0/b/gitbook-28427.appspot.com/o/assets%2F-M69GC8Q928dOzF6PVLf%2F-M69J6T3gp8XoKgj42Q6%2F-M69JcVOtWsH-GQUmIiu%2FFert_forecast.txt?alt=media&token=cc90ae5b-dcae-49d9-86e6-b9244fd4549d) [orecast.txt?alt=media&token=cc90ae5b-dcae-49d9-86e6-b9244fd4549d"](https://firebasestorage.googleapis.com/v0/b/gitbook-28427.appspot.com/o/assets%2F-M69GC8Q928dOzF6PVLf%2F-M69J6T3gp8XoKgj42Q6%2F-M69JcVOtWsH-GQUmIiu%2FFert_forecast.txt?alt=media&token=cc90ae5b-dcae-49d9-86e6-b9244fd4549d), header=T)

```
FR<- as.matrix(FR[1:35, 2:57])
```
rownames(FR)  $<-c(15:49)$ 

colnames(FR)<-c(2015:2070)

Figure 6: Fertility datamatrix being uploaded to R

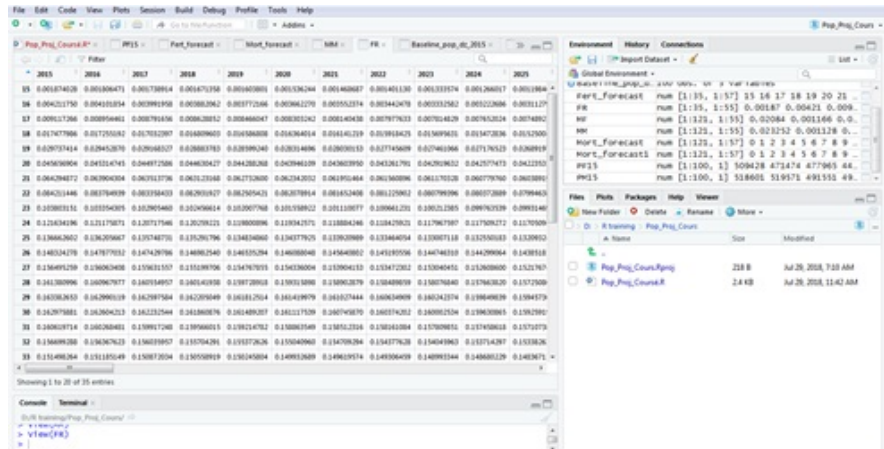

### <span id="page-8-1"></span>1.4 Projection Results

First, we create an ampty matrix to receive the projection results (PopM for males and PopF for females). This matrix should be of a dimension  $(n = 121byte = 56)$ 

```
PopM<-matrix(0,nrow=121,ncol=56)
rownames(PopM)<-c(0:120)
```

```
colnames(PopM)<-c(2015:2070)
Then,
PopF<-matrix(0,nrow=121,ncol=56)
rownames(PopF)<-c(0:120)
colnames(PopF)<-c(2015:2070)
```
.

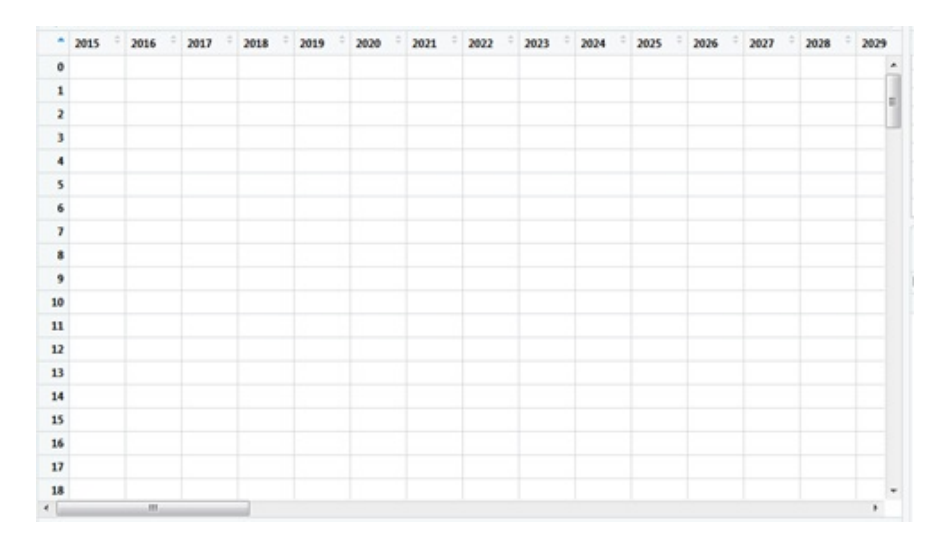

Figure 7: Create and Ampty matrix in R

```
Then, we copy the PM15 into the first row in PopM (PF15 into PopF)
PopM[1:121,1]<-rbind(PM15, as.matrix(rep(0,21), ncol=1,nrow=21))PopF[1:121,1]<-rbind(PF15,as.matrix(rep(0,21),ncol=1,nrow=21))
PopM<-as.matrix(PopM)
PopF<-as.matrix(PopF)
```
The projection of population number by age is deduced by a year to year approach by applying the survival probabilities. If we not to be the probability to die (Age Specific Mortality Rates) between the ages and during the year , the population at age during the year noted is deduced from :

$$
P_{x+1,t+1} = P_{x,t} * (1 - q_{x,t})
$$

The population at age in the begenning of the year is estimated by the total of newborns during the previous years, i.e., year , (noted ) on the basis of combining the population (Mid-year population rather than that of the begening of the year) of females at fertility age (years : noted with the age specific fertility rates ASFRs (noted ). We can write :

$$
B_{t-1} = \sum_{s=15}^{49} PFM_{s,t-1} * f_{s,t-1}
$$

We estimate the Mid-year population (PFM as an average of the populations at the begening and the end of the previous year). It makes:

$$
B_{t-1} = \sum_{s=15}^{49} \frac{PF_{s,t-1} + PF_{s,t}}{2} * f_{s,t-1}
$$

In order to separate males and females among the newborns, we introduce (define) which represents the number of males aong newborn corresponding to female.

### a=1.045

The part of males among a cohort of newborns is equal to  $B * \frac{a}{1+a}$  while the number of females is equal to  $B * \frac{1}{1+a}$ . The newborns during the year are introduced as the population of age in the begenning of year .

```
for (i in 2 : 56) {
 for (j in 2: 121) {PopM[i,i] <-PopM[i-1,i-1] * (1-MM[i-1,i-1])}PopF[j,i]<-PopF[j-1,i-1] * (1-MF[j-1,i-1])}
 PopM[1,i]<-as.matrix(t(PopF[16:50,i-1]+PopF[16:50,i])/2)%*%as.matrix(
FR[,i-1] * (a/(1+a))
 PopF[1,i]<-as.matrix(t(PopF[16:50,i-1]+PopF[16:50,i])/2)%*%as.matrix(
FR[,i-1] *(1/(1+a)) }
```
Figure 8: The projection matrix being filled out

| o  | <b>SOL</b> | ▽ Filter    |             |             |              |             |             |             |              | $\alpha$     |            |
|----|------------|-------------|-------------|-------------|--------------|-------------|-------------|-------------|--------------|--------------|------------|
| ۰  | 2015       | 2016        | 2017        | 2018        | 2019         | 2020        | 2021        | 2022        | 2023         | 2024         | 2025       |
| ۰  | 518601.048 | 518169.2866 | 522272.6678 | 524951.2272 | 526182.1228  | 525979.6034 | 524413.8490 | 521628.0773 | 517831.68260 | 513290.80437 | 508307.4 ^ |
| 1. | 519571.231 | 506542.4167 | 506473.9712 | 510821,6309 | 513762.7751  | 515273.4841 | 515366.1428 | 514108.1163 | 511638.68701 | 508162.47811 | 503940.3   |
|    | 491550.703 | 518985.3115 | 505987.6991 | 505934.9455 | 510292.9279  | 513245.3212 | 514768.1485 | 514873.7066 | 513629.22901 | 511173.81439 | 507711.8   |
| 3. | 497606.686 | 491078.7863 | 518501.2426 | 505528.8422 | 505488.5628  | 509854.6192 | 512815.8879 | 514348.3434 | 514464.20935 | 513230.61044 | 510786.4   |
|    | 461301.109 | 497202.2377 | 490690.8389 | 518102.8206 | 505150.7499  | 505120.3573 | 509492.7008 | 512460.9418 | 514001.01528 | 514125.08498 | \$12900.1  |
| 5. | 449618.792 | 460984.1279 | 496870.0262 | 490371.7983 | \$17774,8059 | 504839.1464 | 504816.5946 | 509193.8301 | 512167.54628 | 513713.64651 | 513844.2   |
|    | 430899.838 | 449356.4651 | 460722.4897 | 496595.4919 | 490107.8631  | 517503.1674 | 504580.8414 | 504564.5447 | 508945.60447 | 511923.64271 | 513474.5   |
| 7. | 387823.185 | 430683.8048 | 449137.2172 | 460503.5610 | 496365.5276  | 489886.5533 | 517275.1750 | 504363.8332 | 504352.59443 | 508736.68007 | 511718.1   |
| *  | 362752.422 | 387652.4773 | 430499.2357 | 448949.6849 | 460316.1053  | 496168.4264 | 489696.6869 | 517079.3919 | 504177.31176 | 504170.25715 | 508556.7   |
| ٠  | 337382.592 | 362607.7217 | 387501.8649 | 430336.2073 | 448783.8679  | 460150.1933 | 495993.8120 | 489528.3264 | 516905.62823 | 504011.62217 | 504008.1   |
| 10 | 322954.195 | 337255.5567 | 362474.6843 | 387363.2352 | 430185.9967  | 448630.9401 | 459997.0349 | 495832.4733 | 489372.62809 | 516744.79366 | 503858.1   |
| 11 | 319494.905 | 322830.6911 | 337129.8352 | 362342.8754 | 387225.7476  | 430036.8815 | 448478.9879 | 459844.7171 | 495671.87991 | 489217.51647 | 516584.4   |
| 12 | 308646.492 | 319370.8157 | 322708.4191 | 337005.2302 | 362212.1074  | 387089.2176 | 429888.6706 | 448327.8236 | 459693.05866 | 495511.84689 | 489062.8   |
| 13 | 290408.299 | 308520.2105 | 319243.3398 | 322582.6725 | 336876.9590  | 362077.3671 | 386948.4145 | 429735.6879 | 448171.66001 | 459536.25438 | 495346.2   |
| 14 | 283166.798 | 290279.4139 | 308386.5822 | 319108.3024 | 322449.3384  | 336740.8237 | 361934.2400 | 386798.7188 | 429572.90728 | 448005.35878 | 459369.1   |
| 15 | 286927.962 | 283027.8289 | 290140.3289 | 308242.2246 | 318962.2834  | 322305.0314 | 336593.3568 | 361779.0683 | 306636.29174 | 429396.14000 | 447824.6 - |
|    | m          |             |             |             |              |             |             |             |              |              | ٠          |

# <span id="page-11-0"></span>2 GRAPHICAL PRESENTATIONS

### <span id="page-11-1"></span>2.1 How to plot a population pyramid in R?

First, we need to call ggplot

### A first example

### $i < -40$

```
year1<-as.character(2015+i)
pyram<-cbind.data.frame(seq(0,110,1),-PopM[1:111,i],PopF[1:111,i])
colnames(pyram)<-c("age","males","females")
A<-ggplot(pyram, aes(x=age))
B<-A+ geom_bar(aes(y=males),fill="blue",stat="identity",width=0.75)
C<- B+ geom_bar(aes(y=females),fill="red",stat="identity",width=0.75)
print(C)
```
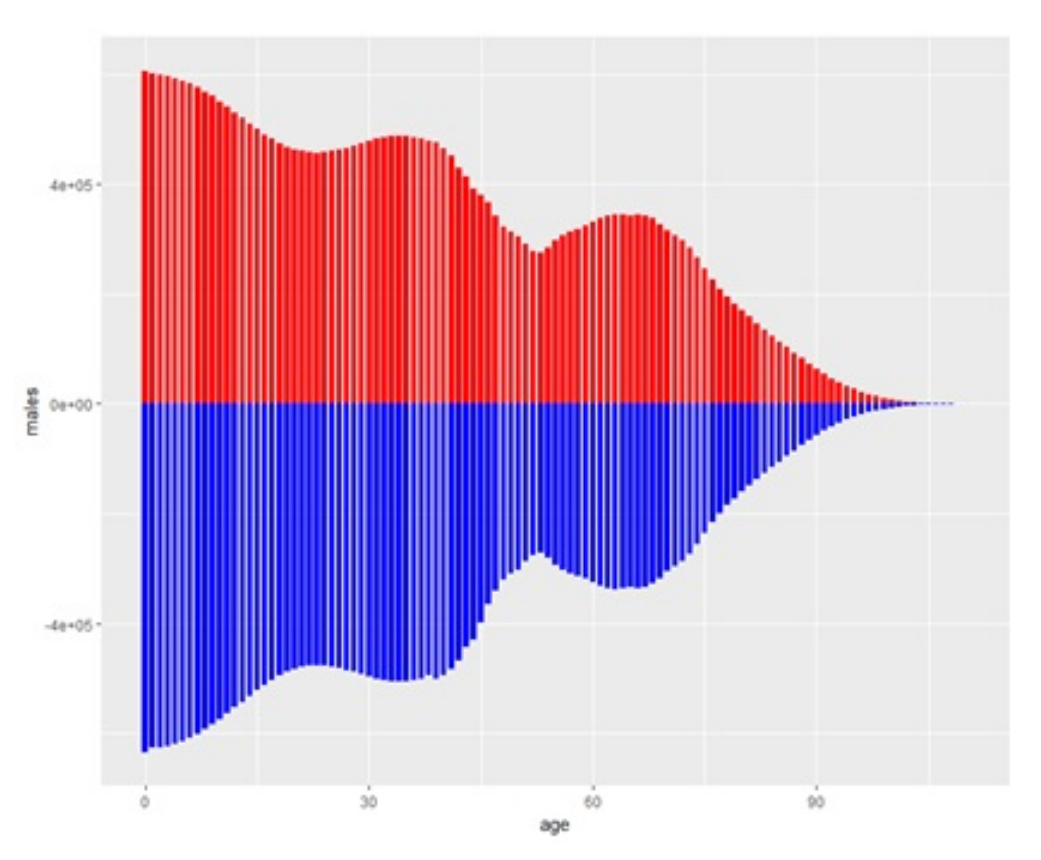

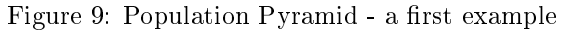

### <span id="page-11-2"></span>2.1.1 How to reverse the axis  $x$  and  $y$ ?

by adding + coord\_flip()

```
i < -40year1<-as.character(2015+i)
pyram<-cbind.data.frame(seq(0,110,1),-PopM[1:111,i],PopF[1:111,i])
colnames(pyram)<-c("age","males","females")
A<-ggplot(pyram, aes(x=age))
B<-A+ geom_bar(aes(y=males),fill="blue",stat="identity",width=0.75)
C<- B+ geom_bar(aes(y=females),fill="red",stat="identity",width=0.75)
D<- C+coord_flip()
print(D)
```
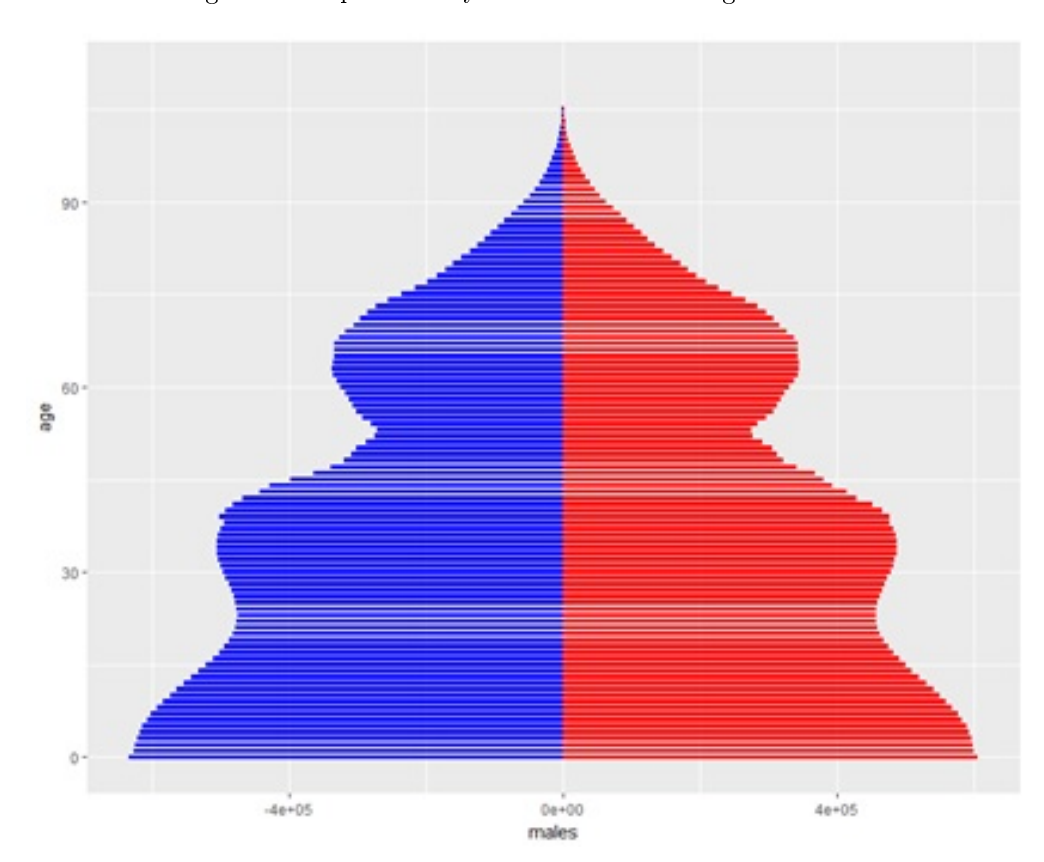

Figure 10: Population Pyramid with axes being rotated  $90^o$ 

<span id="page-12-0"></span>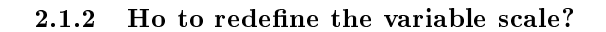

```
by adding
```

```
+ scale_y_continuous(breaks = seq(-600000, 600000, 200000),
labels = paste(as.character(c(seq(6, 0, -2),seq(2,6,2))), "x10^{5}"),
limits=c(-650000,650000))
It makes :
i < -40
```

```
year1<-as.character(2015+i)
pyram<-cbind.data.frame(seq(0,110,1),-PopM[1:111,i],PopF[1:111,i])
colnames(pyram)<-c("age","males","females")
A<-ggplot(pyram, aes(x=age))
B<-A+ geom_bar(aes(y=males),fill="blue",stat="identity",width=0.75)
C<- B+ geom_bar(aes(y=females),fill="red",stat="identity",width=0.75)
D<- C+coord_flip()
E<-D+ scale_y_continuous(breaks = seq(-600000, 600000, 200000),
labels = paste(as.character(c(seq(6, 0, -2), seq(2,6,2))), "x10^{5}"),
limits=c(-650000,650000))
print(E)
```
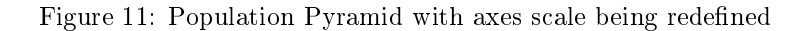

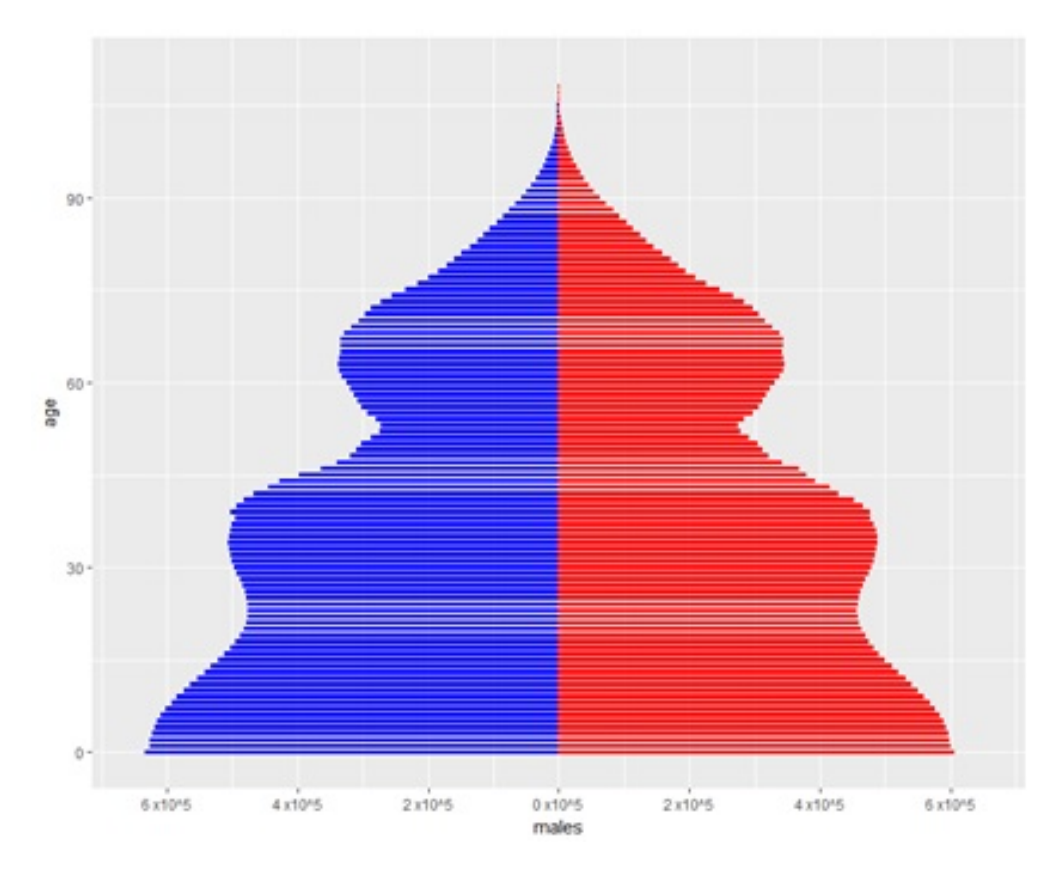

<span id="page-13-0"></span>2.1.3 How to rename Axis titles?

```
by adding
```

```
+ xlab("Age") + ylab("Population number")
It makes :
i < -40
```

```
year1<-as.character(2015+i)
pyram<-cbind.data.frame(seq(0,110,1),-PopM[1:111,i],PopF[1:111,i])
colnames(pyram)<-c("age","males","females")
A<-ggplot(pyram, aes(x=age))
B<-A+ geom_bar(aes(y=males),fill="blue",stat="identity",width=0.75)
C<- B+ geom_bar(aes(y=females),fill="red",stat="identity",width=0.75)
D<- C+coord_flip()
E<-D+ scale_y_{continuous(breaks = seq(-600000, 600000, 200000),labels = paste(as.character(c(seq(6, 0, -2), seq(2,6,2))), "x10^{5}"),
limits=c(-650000,650000))
F<-E+ xlab("Age") + ylab("Population number")
print(F)
```
Figure 12: Population Pyramid with axes being labelled

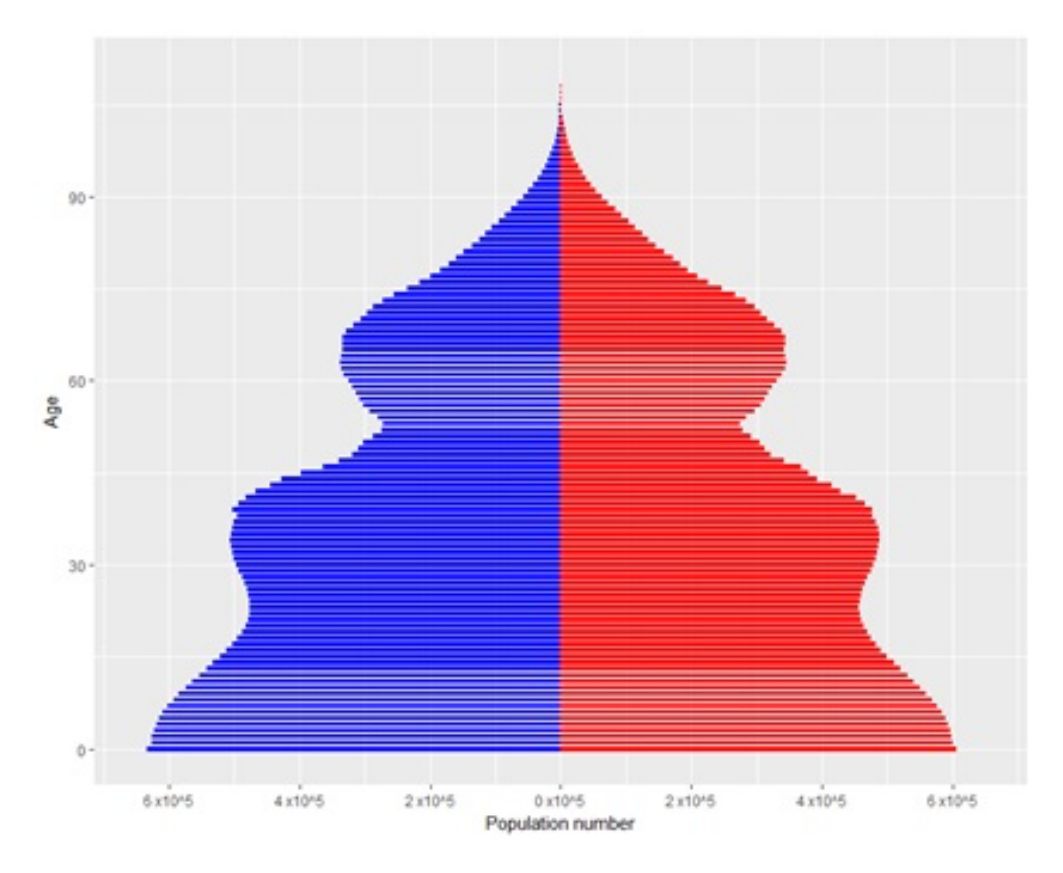

<span id="page-14-0"></span>2.1.4 how to add a title?

by adding

```
+ ggtitle(paste("Population Pyramid of Algeria:", year1)
```
It makes :

```
i < -40year1<-as.character(2015+i)
pyram<-cbind.data.frame(seq(0,110,1),-PopM[1:111,i],PopF[1:111,i])
colnames(pyram)<-c("age","males","females")
A<-ggplot(pyram, aes(x=age))
B<-A+ geom_bar(aes(y=males),fill="blue",stat="identity",width=0.75)
C<- B+ geom_bar(aes(y=females),fill="red",stat="identity",width=0.75)
D<- C+coord_flip()
E<-D+ scale_y_continuous(breaks = seq(-600000, 600000, 200000),labels = paste(as.character(c(seq(6, 0, -2), seq(2,6,2))), "x10^{5}"),
limits=c(-650000,650000))
F<-E+ xlab("Age") + ylab("Population number")
G<-F+ ggtitle(paste("Population Pyramid of Algeria:", year1)))
print(G)
```
Figure 13: Population Pyramid with title being added

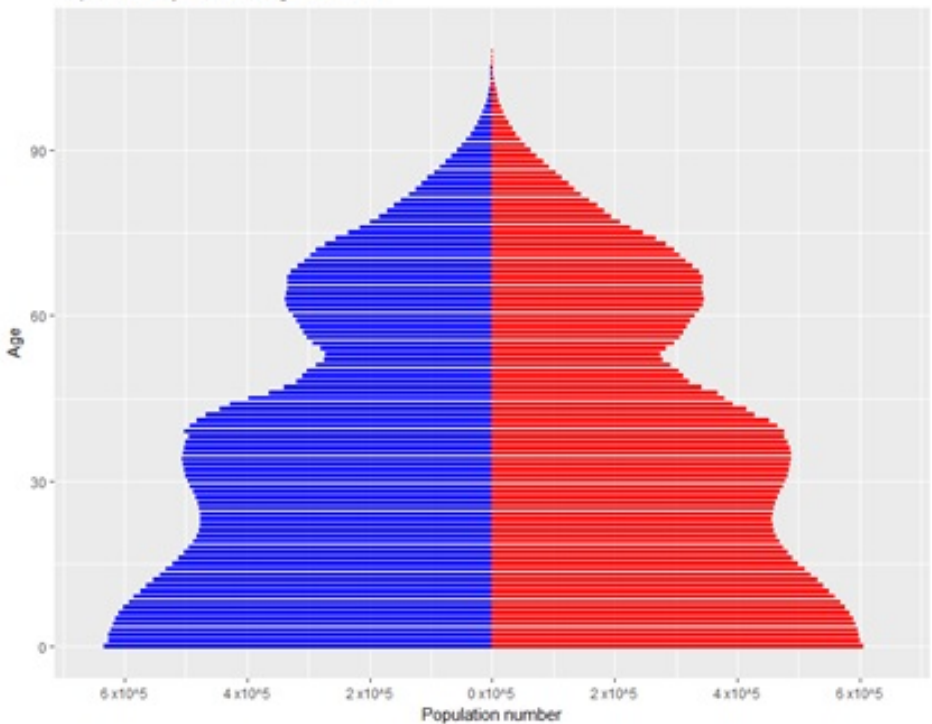

Population Pyramid of Algeria: 2057

<span id="page-15-0"></span>2.1.5 How to add a legend? Or any text to the plot?

by adding

```
+ annotate('text', x = 95, y = 250000, label = 'Females', size = 5,
```

```
colour="red")
It makes :
i < -40year1<-as.character(2015+i)
pyram<-cbind.data.frame(seq(0,110,1),-PopM[1:111,i],PopF[1:111,i])
colnames(pyram)<-c("age","males","females")
A<-ggplot(pyram, aes(x=age))
B<-A+ geom_bar(aes(y=males),fill="blue",stat="identity",width=0.75)
C<- B+ geom_bar(aes(y=females),fill="red",stat="identity",width=0.75)
D<- C+coord_flip()
E<-D+ scale_y_continuous(breaks = seq(-600000, 600000, 200000),labels = paste(as.character(c(seq(6, 0, -2),seq(2,6,2))), "x10^{5}"),
limits=c(-650000,650000))
F<-E+ xlab("Age") + ylab("Population number")
G<-F+ ggtitle(paste("Population Pyramid of Algeria:", year1)))
H <- G + annotate ('text', x = 95, y = 250000, label = 'Females', size = 5,
colour="red")
print(H)
```
Figure 14: Population Pyramid with legend/text being added

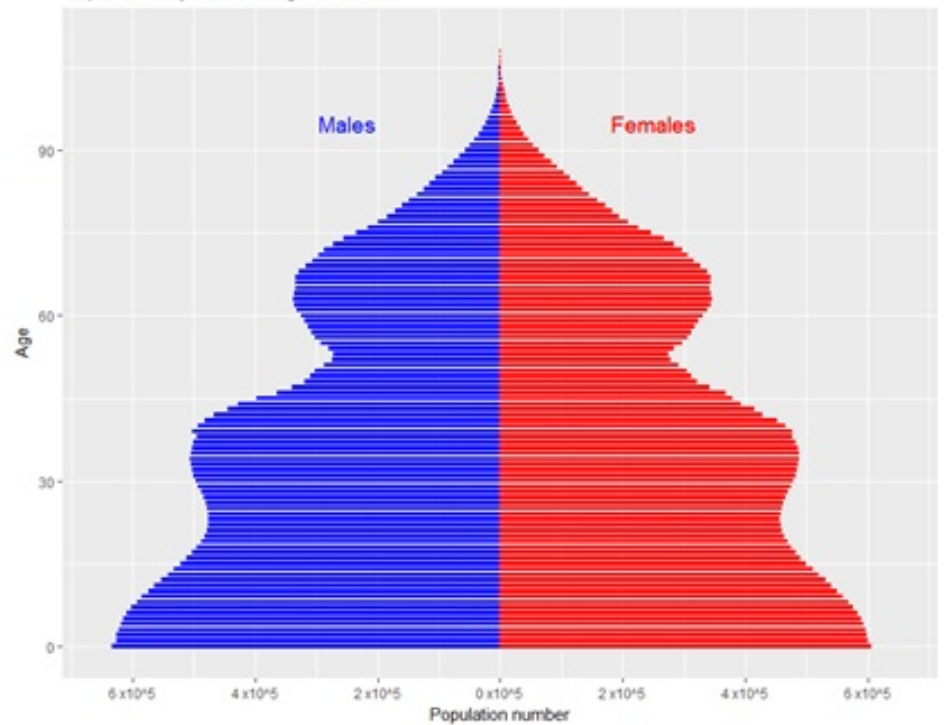

Population Pyramid of Algeria: 2057

### <span id="page-17-0"></span>2.1.6 Other options

```
by adding
  +theme(plot.title = element_text(hjust = 0.5,size=12,face="bold"),
   panel.border = element_rect(colour = "black",fill=NA,size=1),
   axis.text = element_text(size=12,face="bold"), panel.background =
   element_rect(fill="white")))
  It makes :
   i < -40year1<-as.character(2015+i)
   pyram<-cbind.data.frame(seq(0,110,1),-PopM[1:111,i],PopF[1:111,i])
   colnames(pyram)<-c("age","males","females")
  A<-ggplot(pyram, aes(x=age))
  B<-A+ geom_bar(aes(y=males),fill="blue",stat="identity",width=0.75)
  C<- B+ geom_bar(aes(y=females),fill="red",stat="identity",width=0.75)
  D<- C+coord_flip()
  E<-D+ scale_y_continuous(breaks = seq(-600000, 600000, 200000),labels = paste(as.character(c(seq(6, 0, -2), seq(2,6,2))), "x10^{5}"),
   limits=c(-650000,650000))
  F<-E+ xlab("Age") + ylab("Population number")
  G<-F+ ggtitle(paste("Population Pyramid of Algeria:", year1)))
  H <- G + annotate ('text', x = 95, y = 250000, label = 'Females', size = 5,
   colour="red")
   I<-H")+theme(plot.title = element_text(hjust = 0.5,size=12,face="bold"),
  panel.border = element_rect(colour = "black",fill=NA,size=1), axis.text =
   element_text(size=12,face="bold"))
   print(H)
```
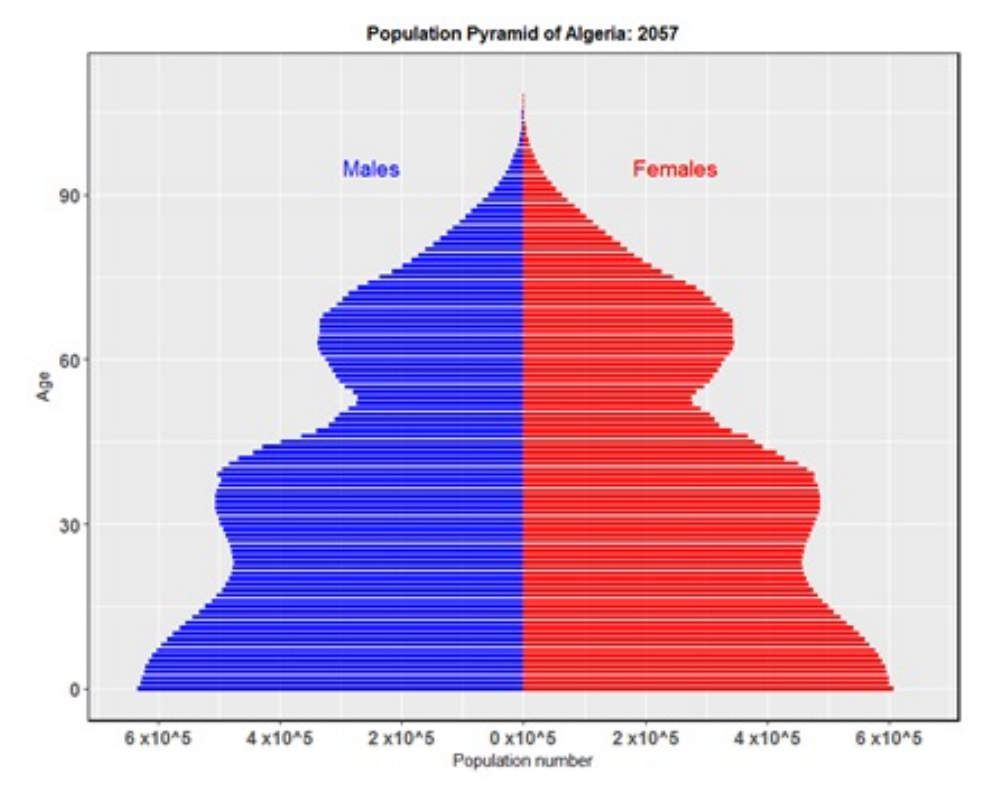

Figure 15: Population Pyramid

#### <span id="page-18-0"></span>2.1.7 A little bit more

In order to change the background color from gray to white we just need to put:

```
panel.background = element_rect(fill=NA) into +theme()
It makes :
i < -40year1<-as.character(2015+i)
pyram<-cbind.data.frame(seq(0,110,1),-PopM[1:111,i],PopF[1:111,i])
colnames(pyram)<-c("age","males","females")
A<-ggplot(pyram, aes(x=age))
B<-A+ geom_bar(aes(y=males),fill="blue",stat="identity",width=0.75)
C<- B+ geom_bar(aes(y=females),fill="red",stat="identity",width=0.75)
D<- C+coord_flip()
E<-D+ scale_y_continuous(breaks = seq(-600000, 600000, 200000),labels = paste(as.character(c(seq(6, 0, -2), seq(2,6,2))), "x10^{5}"),
limits=c(-650000,650000))
F<-E+ xlab("Age") + ylab("Population number")
G<-F+ ggtitle(paste("Population Pyramid of Algeria:", year1)))
H <- G + annotate ('text', x = 95, y = 250000, label = 'Females', size = 5,
```

```
colour="red")
I<-H+theme(plot.title = element_text(hjust = 0.5,size=12,face="bold"),
panel.border = element_rect(colour = "black",fill=NA,size=1), axis.text =
element_text(size=12,face="bold"), panel.background = element_rect(fill=
NA))
print(H)
```
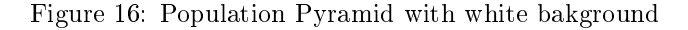

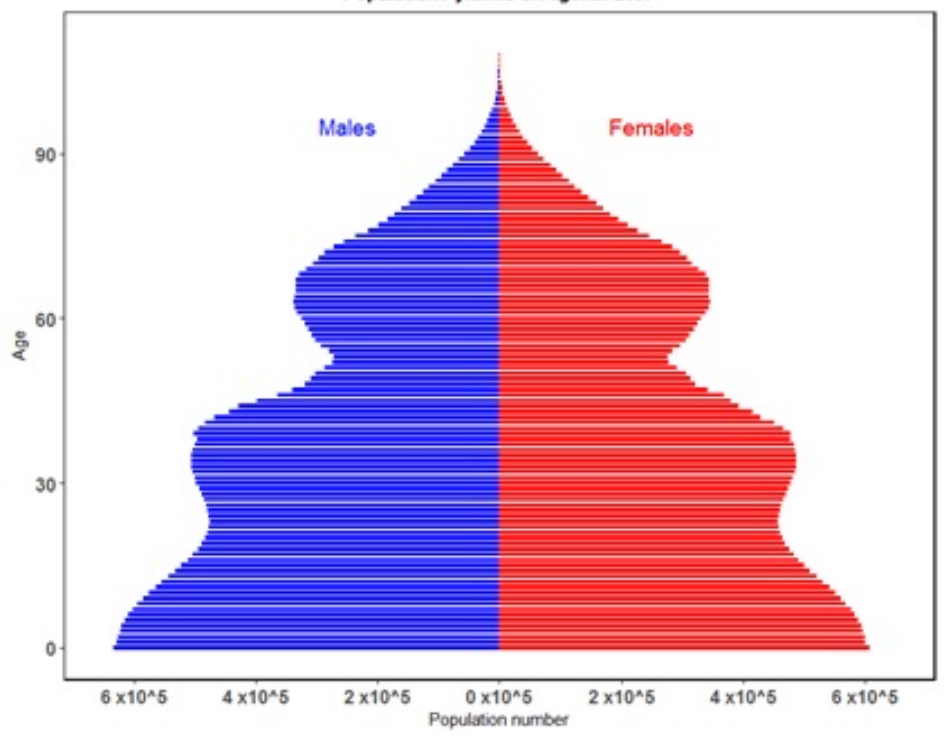

Population Pyramid of Algeria: 2057

### <span id="page-19-0"></span>2.2 How to Make it moving moving ???

```
Required packages:
   library(animation)
   library(dplyr)
   library(ggthemes)
  The code to run:
   saveGIF({
  for (i in 1:56)
   {
  year1<-as.character(2014+i)
  pyram<-cbind.data.frame(seq(0,110,1),-PopM[1:111,i],PopF[1:111,i])
```

```
colnames(pyram)<-c("age","males","females")
A<-ggplot(pyram,aes(x=age))+geom_bar(aes(y=males),fill="blue",stat=
"identity",width=0.75)+geom_bar(aes(y=females),fill="red",stat="identity",
width=0.75)+ coord_flip()+ scale_y_continuous(breaks= seq(-600000,600000,
200000), labels = paste(as.character(c(seq(6,0,-2),seq(2,6,2))),"x10^{5}"),
limits=c(-650000,650000))+xlab("Age")+ylab("Population number")+ggtitle(
paste("Population Pyramid of Algeria:", year1))+annotate('text', x=95, y=
250000,label='Females', size = 5,colour="red")+annotate('text', x=95, y=
250000, label='Females', size = 5, colour="red")+annotate('text', x=95,
y = -250000, label='Males', size = 5, colour="blue")+ theme(plot.title =
element_text(hjust = 0.5, size=12, face="bold"), panel.border =
element_rect(colour = "black", fill=NA,size=1),axis.text = element_text(
size=12, face="bold"))
print(A)
}}
, movie.name = 'pyram.gif', interval = 0.3, ani.width = 1100, ani.height
 = 820)
```
After having executed the R-code above, a message about the progression of the GIF creation is posted on the screen:

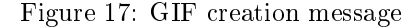

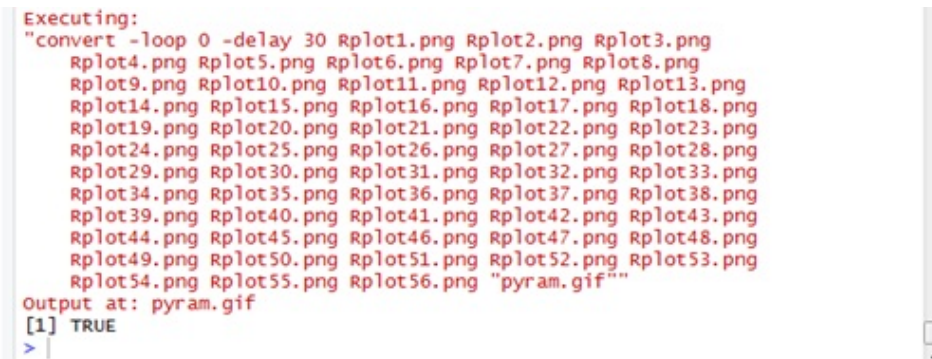

Once you get this message, the gif file can be found in the same directory as the R-project location. To open it, you should use any internet browser or to put it on power point full screen.

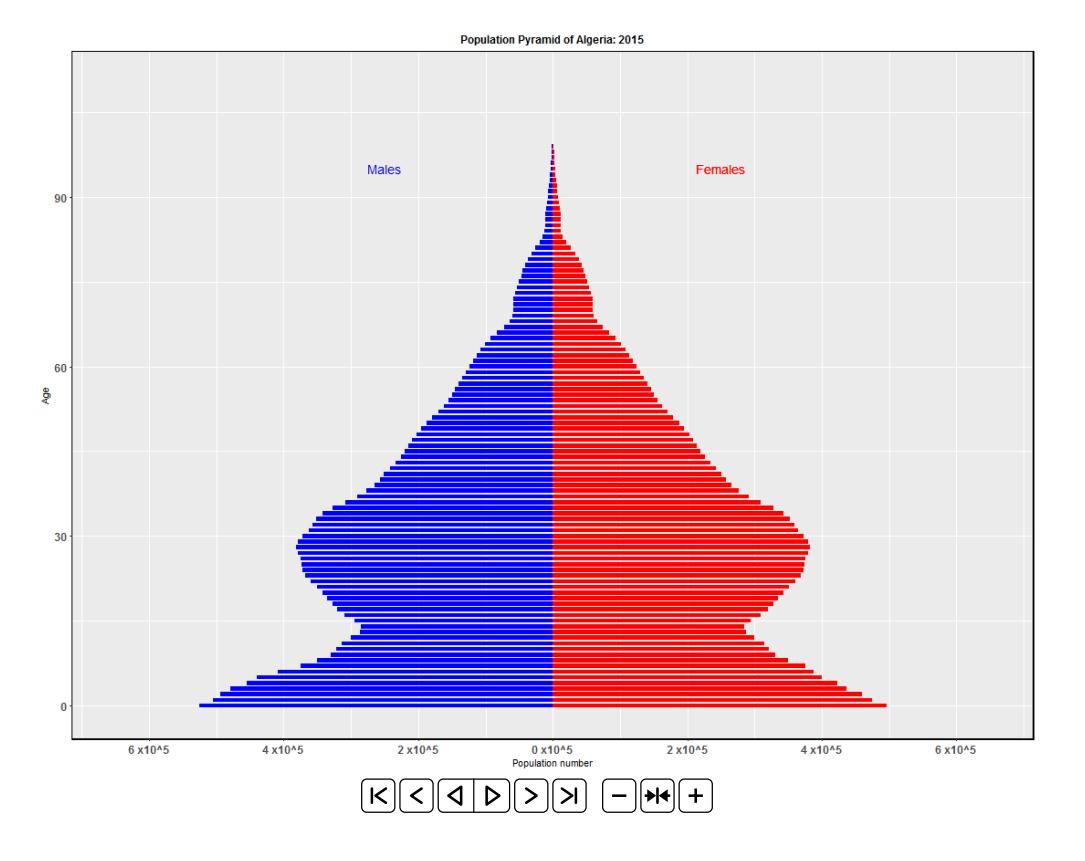

Figure 18: Dynamic population pyramid

In order to visualize the dynamic pyramid, you can insert the GIF plot into a power point file and to make it on full screen view or you can just open the GIF using any internet browser.

### Converter Error Message

Sometimes, when trying to run the code to create the GIF, an error message appears and it concerns the converter  $ImageMagick$ . This last is not a part of R, and i is only a graphical tools which allow the creation of a GIF correctely. What do you need to do in such a case, is to install ImageMagic version 7 or higher because the old versions work with converter.exe which is not adapted to the new versions of Rstudio. The right converter is magick . This application can be downloaded from:

[www.imagemagick.org/script/download.php.](www.imagemagick.org/script/download.php)

Then, you need to run the following code in R to update the location of the converter being installed: ani.options(convert = 'C:/PROGRA∼1/ImageMagick−7.0.7−Q8/convert.exe') before to run again the saveGIF()

## <span id="page-22-0"></span>3 APPLICATION EXAMPLES

### <span id="page-22-1"></span>3.1 Dynamic Total Fertility Rate projection

- Download historical and the projected series of life expectancy at birth for males and females in Algeria from : [http://www.cread.dz/Actuarial\\_Demography/Donnees\\_Site/Total\\_Fertility\\_Rate.xlsx](http://www.cread.dz/Actuarial_Demography/Donnees_Site/Total_Fertility_Rate.xlsx)
- Using ggplot, try to perform a similar plot as

Figure 19: GIF creation message

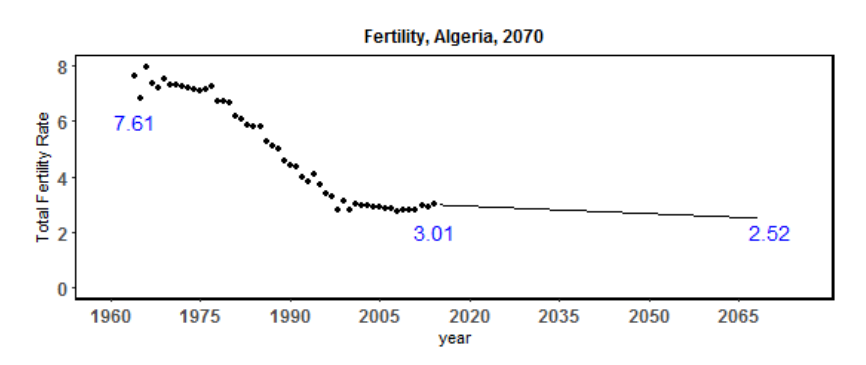

Make it moving as in the Figure bellow

Figure 20: Dynamic Fertility rate projection

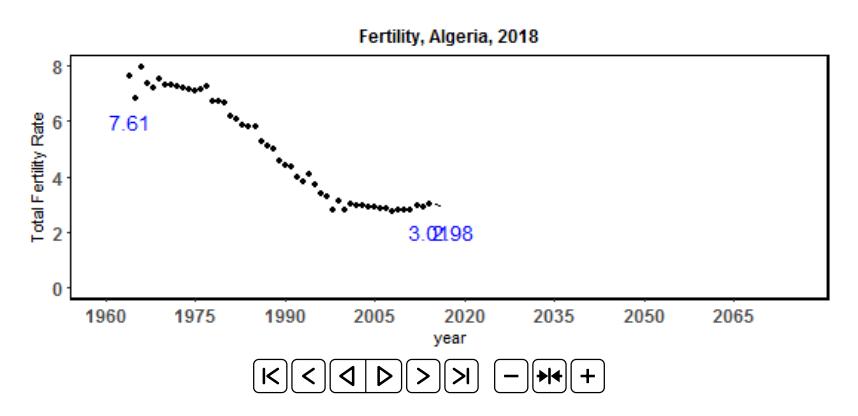

### <span id="page-22-2"></span>3.2 Dynamic life expectancy projection:

- Download historical and the projected series of life expectancy at birth for males and females in Algeria from : [http://www.cread.dz/Actuarial\\_Demography/Donnees\\_Site/Life\\_exp\\_coherent\\_forecas](http://www.cread.dz/Actuarial_Demography/Donnees_Site/Life_exp_coherent_forecast.xlsx) [t.xlsx](http://www.cread.dz/Actuarial_Demography/Donnees_Site/Life_exp_coherent_forecast.xlsx)
- Using ggplot, try to perform a similar plot as

Figure 21: GIF creation message

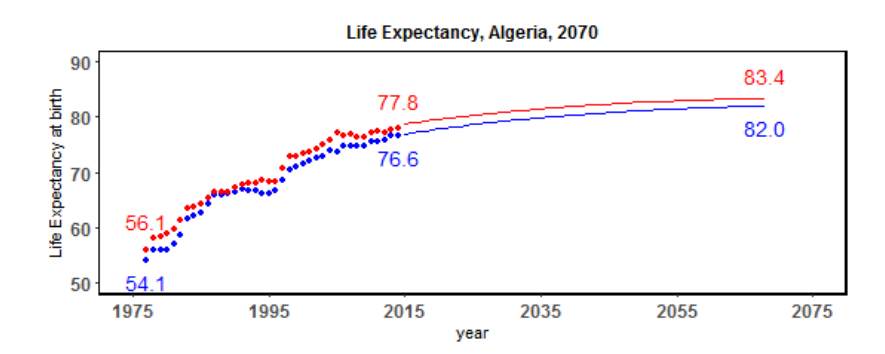

Make it moving as in Figure

Figure 22: Dynamic Fertility rate projection

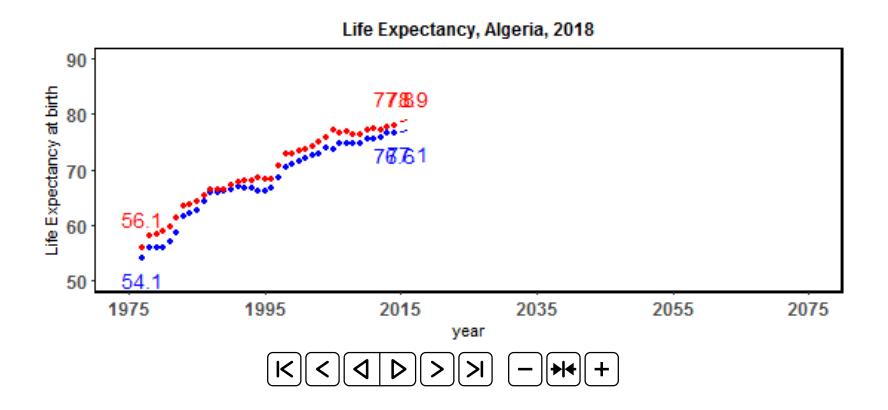

### <span id="page-23-0"></span>4 REFERENCES

- Flici, F. (2016a). Coherent mortality forecasting for the Algerian population. Presented at Samos Conference in Actuarial Sciences and Finance, Samos, Greece (May).
- Flici, F. (2016b). Projection des taux de fécondité de la population algérienne á lhorizon 2050. MPRA Paper No. 99077, posted 12 Mar 2020. [\[https://mpra.ub.uni-muenchen.de/99077/1/MPRA\\_paper](https://mpra.ub.uni-muenchen.de/99077/1/MPRA_paper_99077.pdf) [\\_99077.pdf\]](https://mpra.ub.uni-muenchen.de/99077/1/MPRA_paper_99077.pdf)
- Flici, F. (2017). Longevity and pension plan sustainability in Algerie: Taking the re- tirees mortality experience into account. Doctoral dissertation, Higher National School of Statistics and Applied Economics (ENSSEA), Kolea, Algeria.
- Hyndman, R. J., Booth, H., & Yasmeen, F. (2013). Coherent mortality forecasting: the product-ratio method with functional time series models. Demography,  $50(1)$ , 261-283.
- Lee, R. D. (1993). Modeling and forecasting the time series of US fertility: Age distribution, range, and ultimate level. *International Journal of Forecasting*,  $9(2)$ , 187-202.